# NoiseMap five= **Mapping the way to a quieter future**

Environmental noise mapping for professionals

#### Visualise Road, Rail and Site Noise the way you want

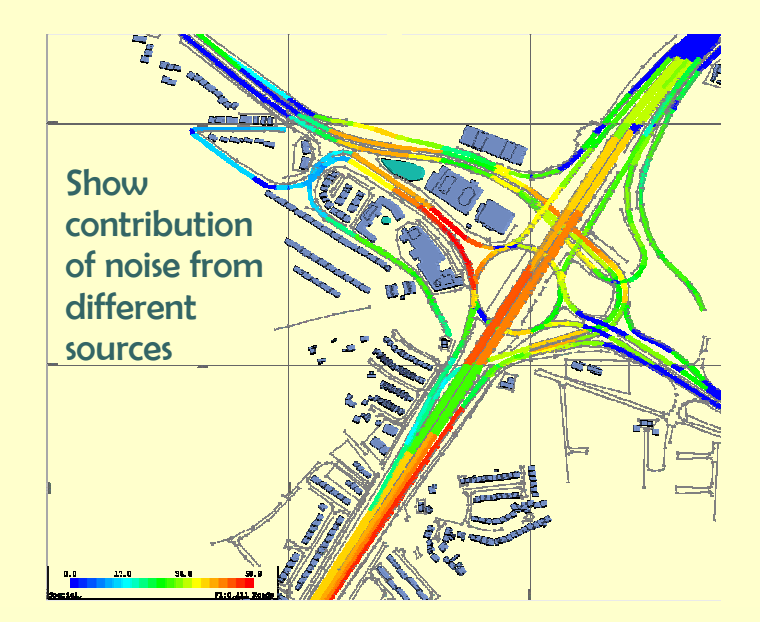

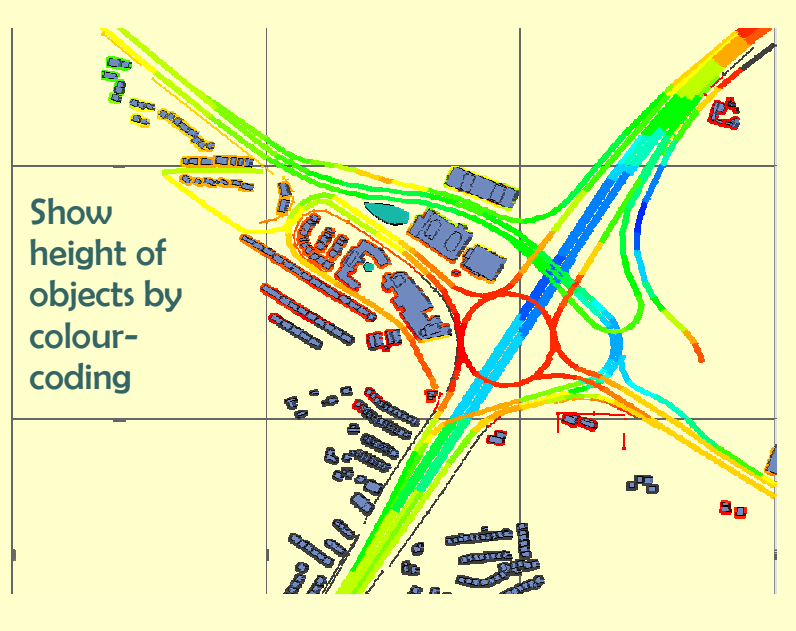

www.noisemap.com email: info@noisemap.com

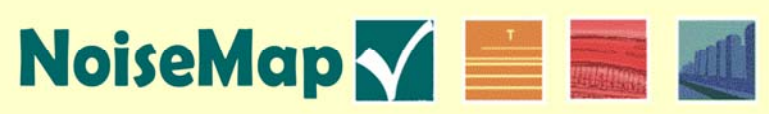

# NoiseMap five:

**NoiseMap five is a comprehensive professional system for the assessment of environmental noise from roads, railways and all types of open-site and industrial projects.** 

 **It is equally suited to the large-scale mapping of entire cities, for the detailed evaluation of infrastructure schemes and for the design of building developments and mitigation such as noise barriers, and for engineering operations.** 

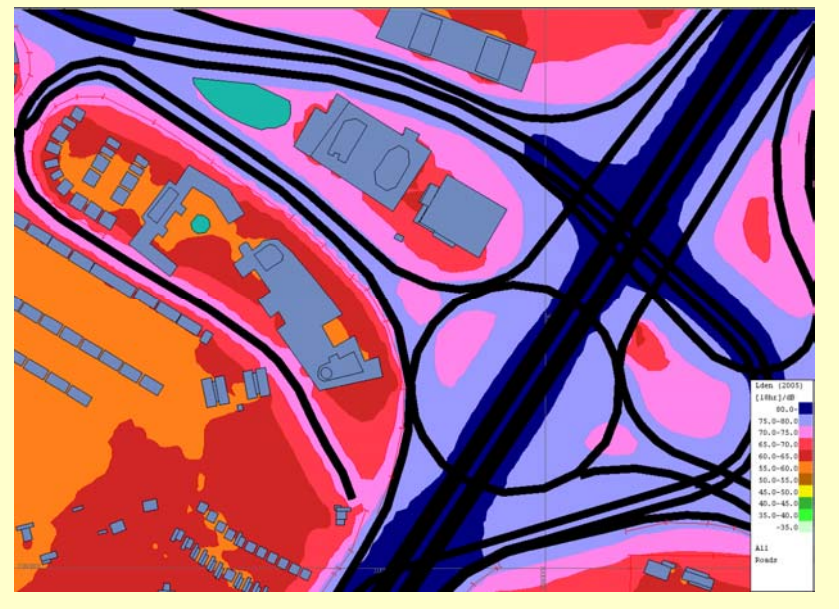

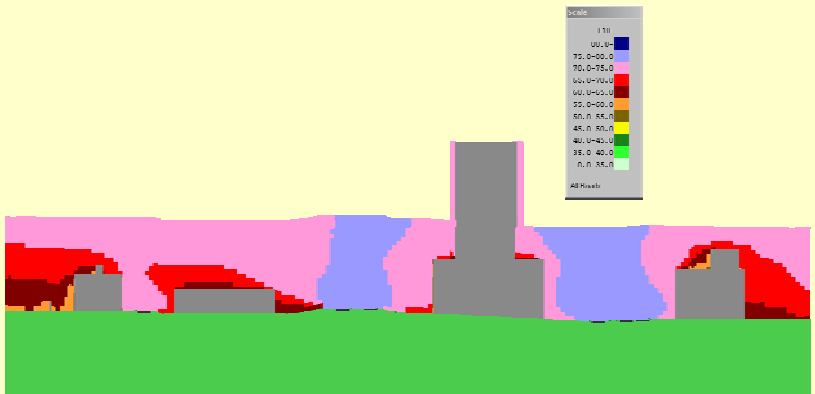

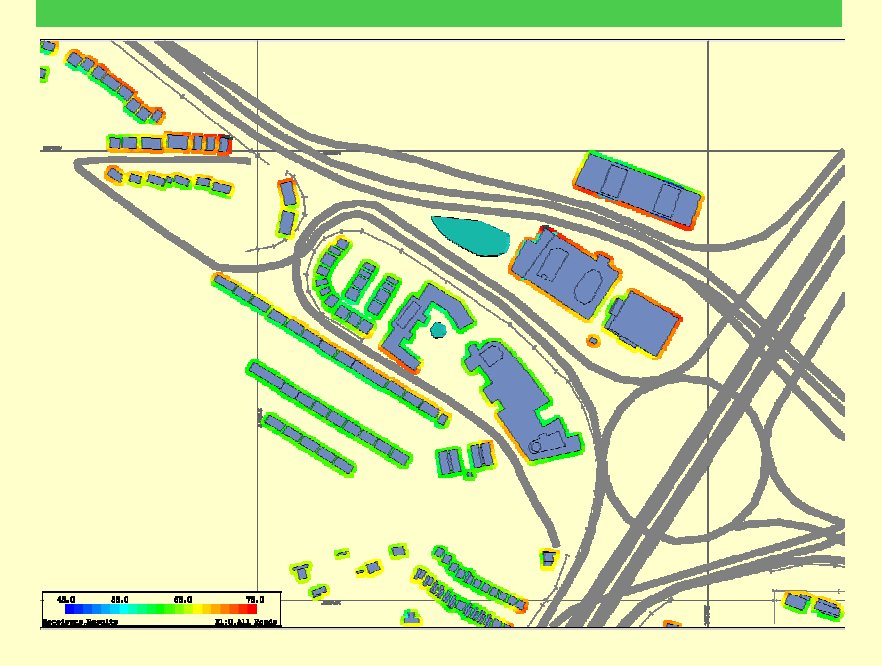

#### Noise maps

**The noise level of an area is calculated and stored in the database. This can be done by one standalone computer, or for very large projects, multiple computers\* can join in the calculation process. The stored results can be recalled as required and the noise map is then drawn. The contour spacing and colouring system is chosen when the contour is displayed, for flexibility. The map can cover any size of area, divided into 500-metre square tiles.** 

**You can choose which of the model objects you display on the map. For example, you can show roads, railways and other working locations, buildings, noise barriers, ground contours and features such as water areas and administrative boundaries.** 

#### Vertical noise contours

**Conventional noise contours are useful for showing the distribution of noise over an area, but when planning the layout of a development, it can be useful to see the vertical spread of noise. This helps to show how one building can shield another one from noise.** 

**NoiseMap allows a grid of receivers to be entered into the noise model, from which a vertical noise contour can be easily generated.** 

#### Façade noise levels

**Another useful way of showing noise levels is to use an automatic function of NoiseMap to generate receivers around the facades of buildings. This can be done for each floor level. Then the noise levels at these receiver points can be drawn in colour for any chosen floor level.** 

#### 3-d perspective view of noise levels (see cover)

**This is perhaps the most sophisticated way of showing noise levels across a development and is very easy to do with NoiseMap. Firstly, receivers are generated at the building facades as described above, and then the perspective view is generated by means of a single button click. The 3-d model can then be viewed and 'flown through' in real time.** 

### **Mapping the way to a quieter future**

#### Database previewer

**The database previewer shows the structure of all the noise models in the database and lets you easily select the one that you require.** 

#### Scenarios

**Most noise modelling work requires many different 'scenarios' to be modelled—these could be different scheme options, different dates, different types of mitigation and so on. Very often, one scenario is just a variation of another scenario, and NoiseMap displays a 'tree' showing how one scenario is related to another. There is no limit‡ to the number of scenarios you can have in the database.** 

#### Named areas

**Noise models can cover very large areas. You can give a name to any area of the model so that you can easily select it for loading and editing at any time.** 

#### Difference contours

**You can display the difference between any contours—in this example showing the effect of increasing the height of a noise barrier.** 

**You could also show the difference caused by introducing a transport scheme, or changing traffic flows or the sound power levels of plant. You can even show the difference between day and night noise levels or different noise indices.** 

**The contour comparison feature also lets you add together different noise contours, perhaps from different sources, to see the combined effect.** 

#### Evaluation of noise sources

**Most projects involve the evaluation of noise from various sources. These could be completely different types of source, such as roads, railways and industrial sources, or it could be different 'categories' of the same type of source, such as unaltered, altered and new roads, or daytime and night-time engineering work.** 

**NoiseMap lets you assign each noise source to a 'category' and then it sub-totals the noise within each category and for any combination of categories. This lets you see quickly which types of noise source are creating the most noise, and lets you assess the contribution of noise from each type, as required by the Noise Insulation Regulations.** 

**\* Remote database system** 

**‡ Computer and disk capacity will provide the ultimate limit.**

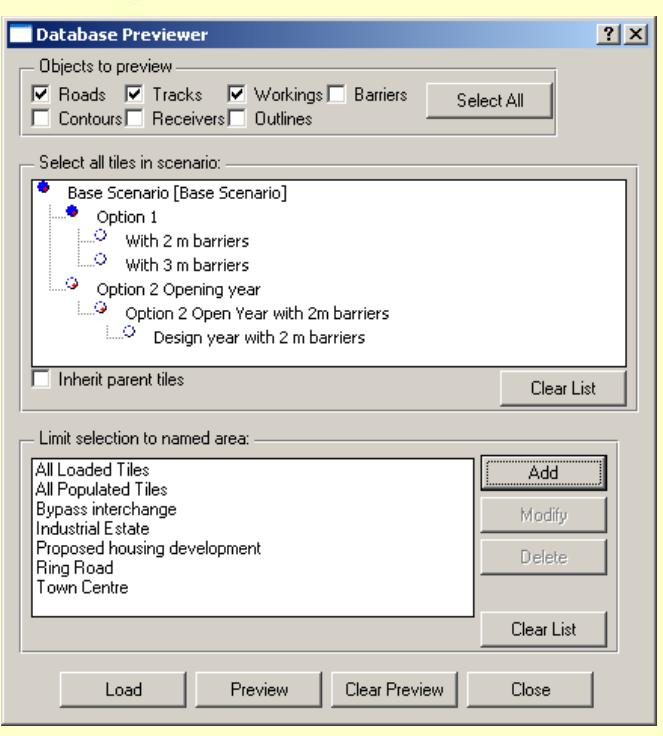

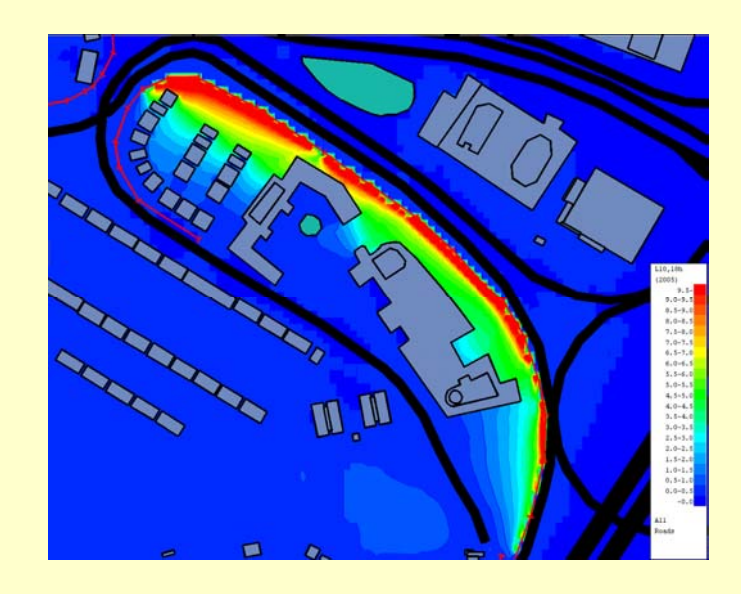

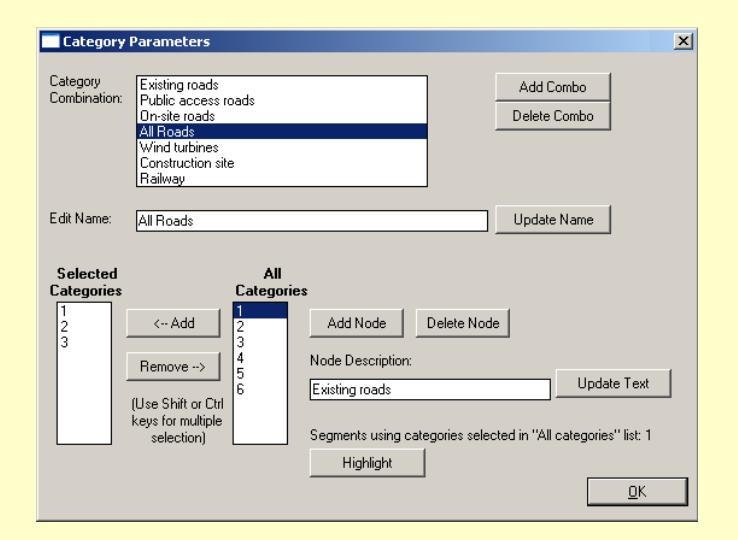

# NoiseMap five

#### ind Objects  $|2|X|$ Find Object: Find using All Objects Road Segments C Parameter Barriers  $\bigcirc$  Ident Ground Contours **Receivers** Parameter: Local Height  $\blacktriangle$ Angle 1 Angle 2 Repeats Height Inc F/F or Facade Results Combination to show: All Roads  $\overline{\phantom{a}}$ Result for floor:  $\overline{2}$  $\frac{1}{2}$ Search string:  $568$ Cancel Select All Select First

#### All Output - NoiseMap Five  $\boxed{\underline{\mathbf{u}} \mathbf{u}}$ File Edit View Calculate Help +++ NoiseMap Five, Release 5.0 Beta 7 +++ Session started 10:46:56 06/11/2009 +++ Dongle serial number: 1145, licensed to: "NoiseMap' +++ License expiry date: 06/01/2010<br>+++ License expiry date: 06/01/2010<br>+++ Licensed modules: RoadMoise, RailMoise, SiteMoise +++ Connected to database G:\NoiseMapLtd\MyDox From Atkins\My Documents\TEST AREA\TestingNoi +++ Database version 3.82<br>+++ Database version 3.82<br>+++ Database version 3.82<br>+++ Database version 3.82<br>+++ Database version between 1.9.12.45 \*\*\* Calculation run 1 started at 10:47:45<br>
Hethod: Lden,RoI-A (2005) Calculation.<br>
The following barriers will have their heights adjusted as follows: ID HADJ. | ID HADJ. | ID HADJ. | ID HADJ. |  $1$  23.5 |  $_{\rm ID}$  $H$  ADJ.  $|$ Any barriers chained to adjusted ones will not be altered. +++ WARNING \*\*\* CONTOUR/OUTLINE CROSSES ROAD +++ WARNING \*\*\* CONTOUR/OUTLINE CROSES ROAD<br>+++ WARNING \*\*\* CONTOUR/OUTLINE CROSES ROAD<br>+++ WARNING \*\*\* CONTOUR/OUTLINE CROSES ROAD<br>+++ WARNING \*\*\* CONTOUR/OUTLINE CROSES ROAD<br>+++ WARNING \*\*\* CONTOUR/OUTLINE CROSES ROAD<br>++ -413 IGNORED IGNORED  $-535$ <br> $-572$ IGNORED  $-68$ <br> $-481$ **RECEIVER**  $FL = A11$ **Wind**<br>Farm Railway **Total**<br>Noise ..<br>... 3 Moodville  $0.55.3$  $-91.9$  $-91.9$  $55.3$ \*\*\* Calculation run 1 completed at 10:47:45  $Ericors$ : Marnings: **International**

# NoiseNap Script for testing various road configurations SET CONF MedBank # Configuration is Medium (4m) Embankment SET SFC 0.0 # SET SURFACE CORRECTION set SP 100.0 # speed= 100 km/h

set PH 5.0 # percent heavy= 5.0 message "\*SP\* \*PH\*" type=ok  $\verb|includefile="W:\\CalculateScript2.nms"$ 

set PH 15.0 . # percent heavy= 15.0 % message "%SP% -%PH%" tyne=ok include file="W:\CalculateScript2.nms"

 $\# \cdot \texttt{now} \cdot \texttt{run} \cdot \texttt{for} \cdot \texttt{120} \cdot \texttt{km/h}$ set SP 120.0 # speed= 120 km/h set PH 5.0 # percent heavy= 5.0 % message #%SP% + \* PH% " + type=ok include file="W:\CalculateScript2.nms"

set PH 15.0 # percent heavy= 15.0 % message "\*SP\* \*PH\*" type=ok include file="W:\CalculateScript2.nms"

#### Finding objects

**In large models, it could be difficult to locate a particular object, but NoiseMap lets you find any object by searching on the value of any parameter.** 

**In the example shown here, the user is searching for receivers where the noise from all roads at second floor level is 68 dB or more.** 

**You can either highlight the first one in the model, and then scroll through the rest one-by-one, or you can highlight all of them at once.** 

**The display shifts so that the first one is centred on the screen**.

**Many of the individual object property windows also have a 'highlight' or scroll button that selects the specific object on -screen.** 

#### The All Output Screen

**The Output Screen provides a comprehensive record of your work during a NoiseMap session. It shows the NoiseMap version number and your licence details, the file system or server to which you are connected (in this case an ordinary standalone flat file) and the database that you have loaded.** 

**When you undertake a calculation run, it shows the calculation method and if you are doing a local calculation, it shows the results. You can choose for the full calculation detail to be shown if required for checking the model or evaluating the performance of a particular barrier.** 

#### Script Interface

**NoiseMap provides a script interface that lets you automate many tasks, including loading and converting Shapefiles, initiating complex calculation procedures, and downloading and outputting results to external files.** 

**Script Commands can be taken from a script file or entered manually in the Command Pane window at the bottom of the Output Screen.** 

#### Script example

**The script file here sets various traffic flow and road surface parameters and then calls a separate script file (not shown) to run the calculations and store the noise levels in the database. The levels are also exported to an external spreadsheet.** 

**This allows a complex series of tests to be run on various road configurations in order to find the optimum design.** 

**Scripting may allow third-party add-ins to be provided for more sophisticated noise mapping operations in future.** 

## **Mapping the way to a quieter future**

#### Sophisticated labelling

**You can label each object with any of its parameters that you choose.** 

**In this illustration, road segments have been labelled with the vehicle flow rate. Noise barriers are also shown to help the user to locate them, but ground contours have been turned off to avoid overcrowding the display.** 

#### View-as-colour

**Additionally, the receivers have been labelled with the noise level arising from all roads (at ground floor level). The receiver noise levels have been colour-coded according to their noise level. Almost any object property can be colour-coded in this way.** 

#### 3-D Source positioning

**All noise sources are positioned in three dimensions, plus their height relative to local ground. This allows noise sources to be elevated, for example a railway on a viaduct.** 

**The illustration shows a civil engineering site modelled in SiteNoise. The black squares represent working locations. Some of them are at the new ground level in the bottom of an excavation, whilst others are elevated above the level of the excavation.** 

**Receiver points can also be seen in buildings overlooking the excavation.** 

**This 3-D view was created from the current noise model by the click of a single button.** 

#### Cross-sections

**These provide a rapid way to checking the vertical positioning of the objects in your model.** 

**They show the position of noise sources, buildings, topography and ground formation, and noise barriers at a scale of your choosing.** 

**The receiver points are also shown and can be coloured according to their noise level. This provides a rapid visualisation of the variation of noise in the vertical plane.** 

#### Calculation time period

**You can set the calculation time period for Road, Rail and Site Noise calculations to a value of your choice.** 

For Road Traffic Noise Calculations, you can calculate L<sub>den</sub> **from a variety of time periods, and you can even calculate individual hourly noise levels and then scroll through them in the noise contour display.**

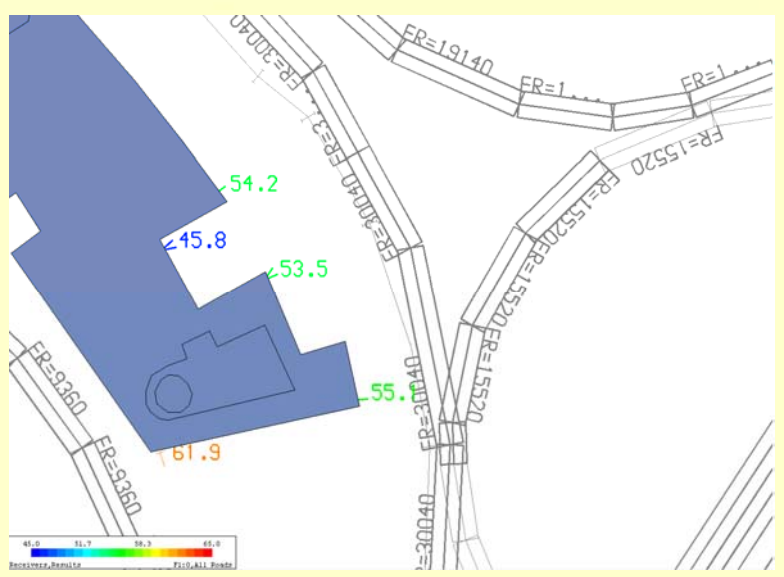

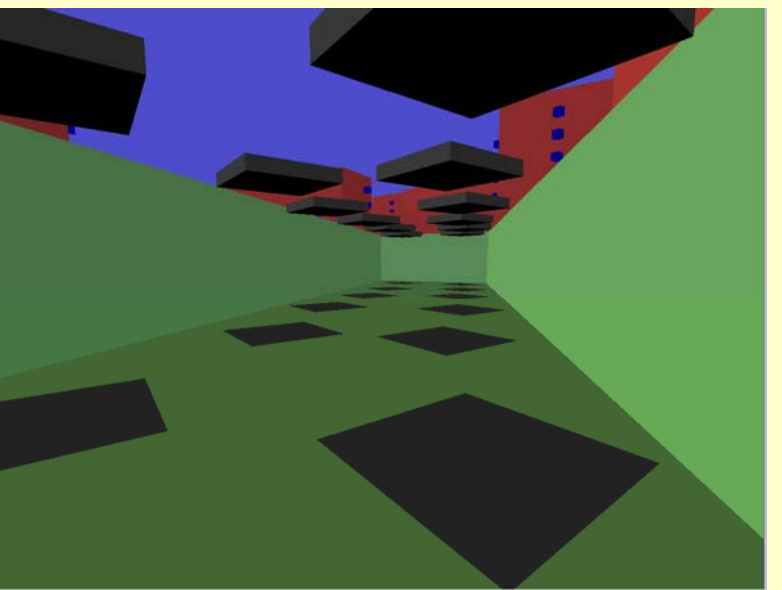

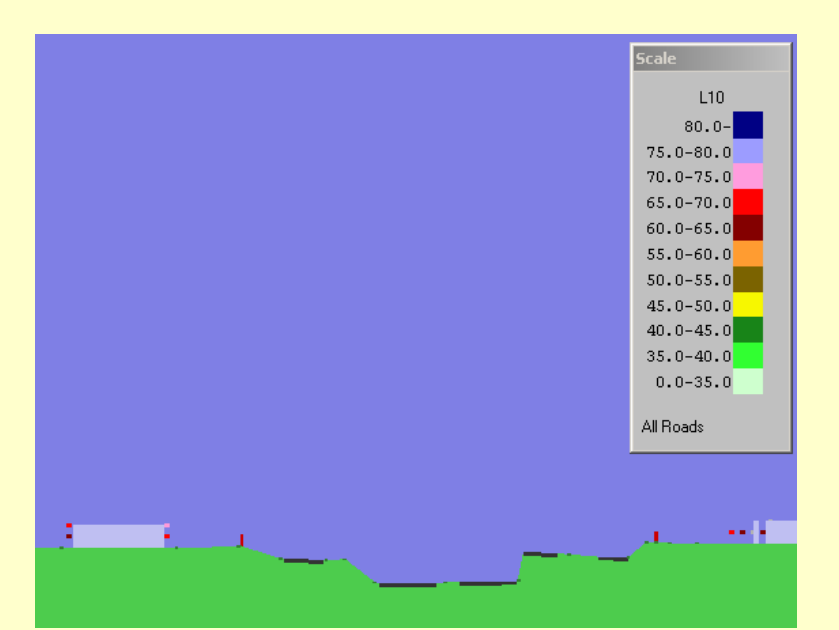

# NoiseMap five

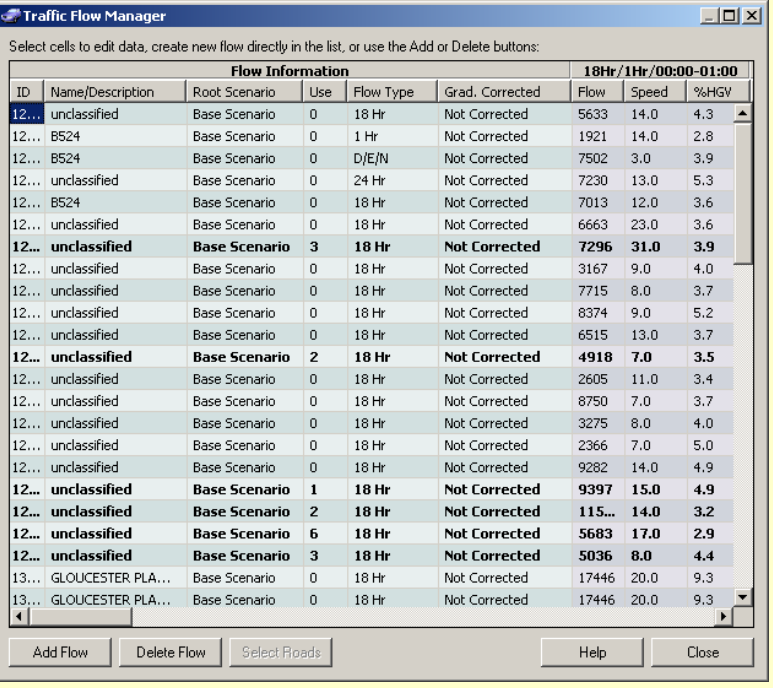

#### Traffic flow management

**Traffic flow data is presented in tabular form to make it easy to read large sets of data. Traffic flows assigned to road segments are shown in bold and the number of segments assigned is given.** 

**When you select a road segment, the corresponding line of traffic flow data is highlighted for convenience. You can also highlight the roads using any particular traffic flow.** 

**You can use 18-hour, 1-hour, day/evening/night or 24×1-hour flows.** 

**Traffic flows can be entered manually into the traffic flow table, or can be imported from a spreadsheet, which can be useful when obtained from traffic modelling software.** 

**You can easily assign different sets of traffic flow data to the same model, simply by importing a new set of traffic data using the same reference numbers, and saving them to a new scenario.** 

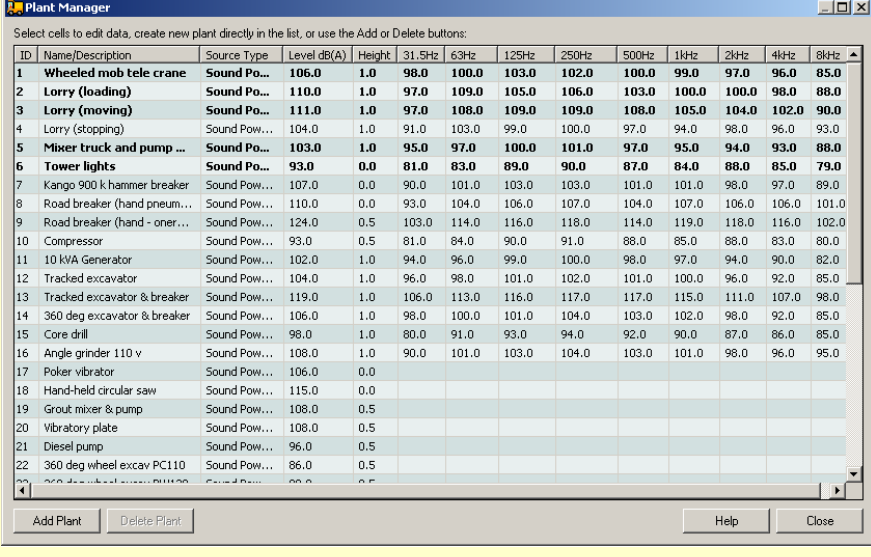

#### Plant database

**You can build up a comprehensive database of plant to be used in civil engineering projects which you can then import into different noise models.** 

**Plant data can be entered as a sound power**  level, an L<sub>Aeq</sub> at 10 m or an L<sub>Amax</sub> at 10 m, and **can include just the A-weighted value or also an octave spectrum.** 

**It is then simple to assign the required plant to a particular work activity.** 

**Each item of plant need only be entered once and can be used in any number of activities.** 

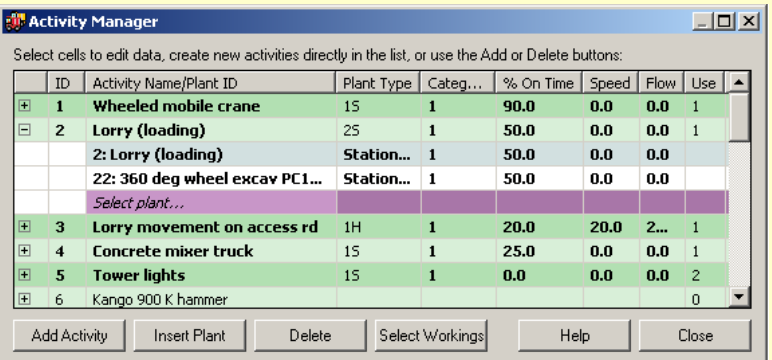

#### Activity Manager

**You can have any number of civil engineering activities in a model and each activity can use any number of items of plant.** 

**Moreover, each activity can be placed at any number of working locations, which is often required when modelling different phases in the progress of the work.** 

# **Mapping the way to a quieter future**

#### Working locations

**A working location can have any number of activities located at it. To add activities to a working location, you firstly select the location and in the properties window (shown here) you select from the drop-down list of activities, those that you want to be added to this location.** 

**The properties windows are clear and consistent, showing all the parameters that affect the object.** 

**A simple help prompt at the bottom of the window gives you a brief reminder of the selected property and the Help button will open the detailed User Manual at the correct page to give you comprehensive guidance.** 

**Road, rail and other objects have similar property windows relevant to their specific parameters.** 

#### Railway noise

**Large railway networks can be simply modelled in NoiseMap. You can import a database of rail vehicles from a spreadsheet or other data source and import the rail network from digital mapping. You can then enter detailed train services on the network. Each service can have any number of different types of vehicle in it, and the speed and power setting can vary on each section of track. You can enter maximum speeds allowable on each section of track and a generic speed for the service so you do not have to make speed settings for each track segment unless you need to.** 

**You can calculate the noise level averaged over any operational period.** 

#### Distributed calculations

**Very large models can take a considerable amount of calculation time. The total time can be reduced by distributing the calculations between many computers, using the remote database system.** 

**An easy-to-use database administrator tool lets you set up new databases, add users and control the calculation queue, and the efficient design of the database lets you locate your file system anywhere in the world.** 

#### Standalone noise models

**If you do not need to share noise models simultaneously with others, or to make distributed calculations, NoiseMap can work in a standalone manner without requiring a dedicated server, even on a simple laptop.** 

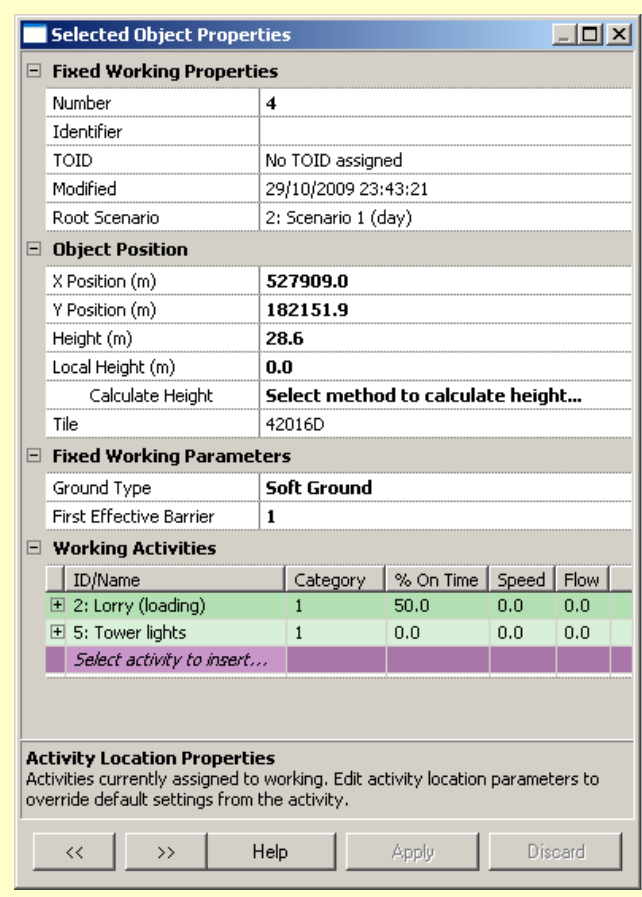

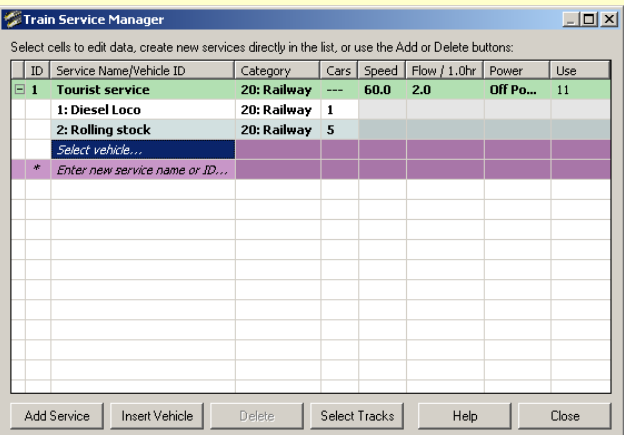

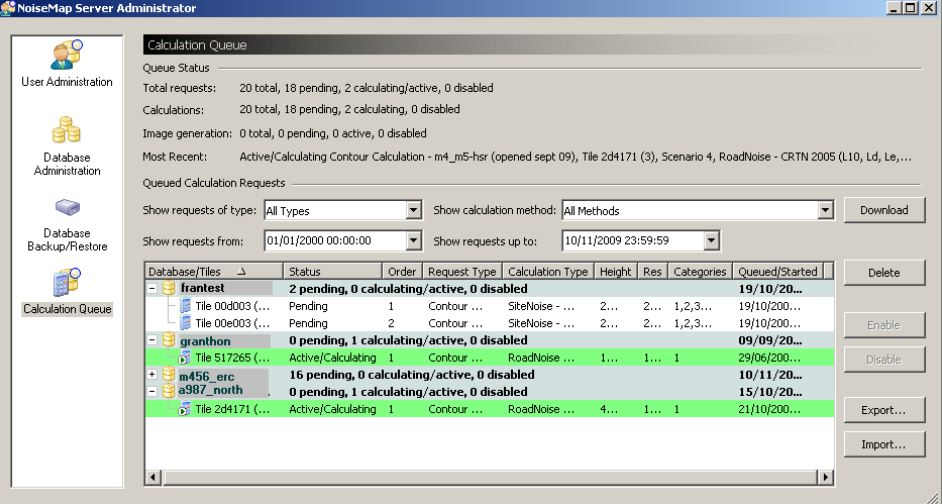

# NoiseMap five= **Mapping the way to a quieter future**

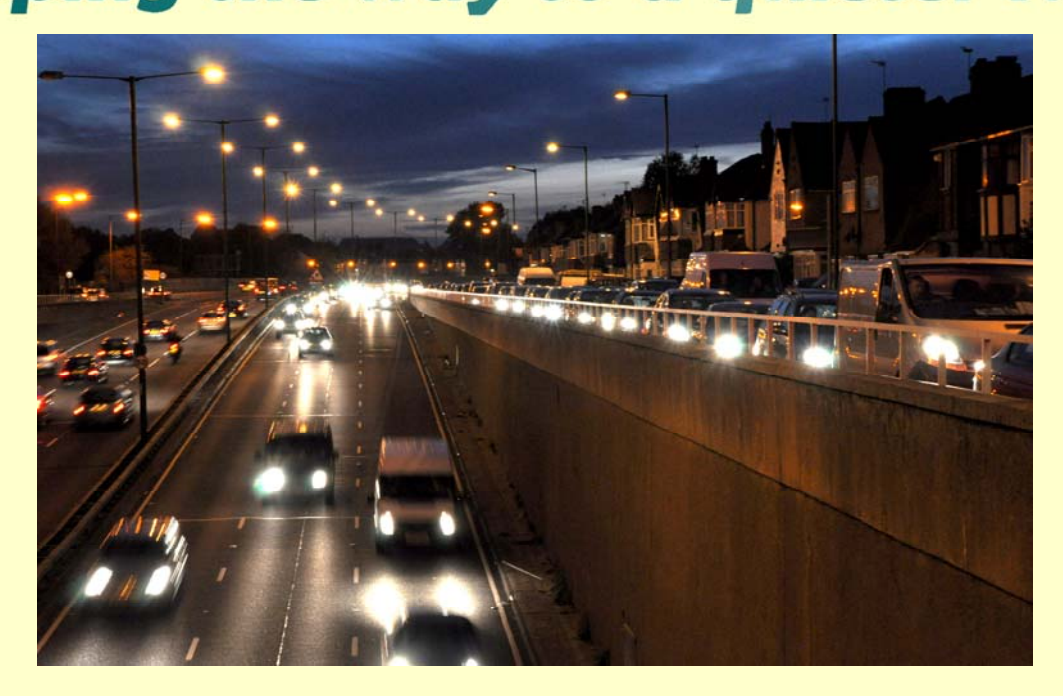

#### Integrated road, rail and industrial noise maps

- **from digital mapping**
- **from shapefiles**
- **from DXF files**
- **from bitmaps**
- **by hand**
- **automatic generation of receiver points**

#### Display noise maps in many ways:

- **noise contour maps**
- **sum and difference contours**
- **individual receiver points**
- **façade noise levels**
- **3-d perspective views**
- **contribution of noise from each source**
- **vertical noise contours**
- **web-based display \***
- **ISO and custom colours**
- **full control over display process**

#### Wide choice of calculation method:

- **Calculation of Road Traffic Noise (UK)**
- **Calculation of Railway Noise (UK)**
- **BS5228 (with enhancements)**
- **LAeq (UK Noise Advisory Council)**
- **Lden (UK Department of Environment)**
- **Lden (Rep. of Ireland, Methods A and B)**
- **UK Highways Agency DMRB 2008 methods**
- **1-hr, 18-hr and 24×1-hr traffic calcs**
- **any assessment period for Site and Rail**

#### Huge model sizes:

- **practically unlimited model sizes‡**
- **easy to create and store hundreds of scenarios**
- **script files for automated processing**
- **results are stored with the model**
- **database previewer for easy navigation**
- **simple for users to collaborate \***
- **simple distributed calculations \***

#### Easy to check accuracy:

- **view-as-colour**
- **cross-sections**
- **3-d perspective views**
- **one line per source output**
- **full calculation logs**
- **clear error reporting**

#### Flexible licence terms:

- **permanent licences**
- **pay-as-you-go**
- **hire**
- **hire-purchase**
- **calculation-only**

**For further information contact:**  NoiseMap Ltd 26 Hamilton Close EPSOM Surrey KT19 8RG United Kingdom

#### Excellent user support:

- **printed user manual (250 pages)**
- **'How to' user guides**
- **on-screen context sensitive help**
- **on-line User Forum**
- **telephone and email support**
- **on-site training courses**
- **sample models**
- **compatibility with earlier versions**
- **specialist knowledge not required**
- **25 yrs development by practitioners**

#### Powerful productivity tools

- **improved object property windows**
- **multiple activities at each working location**
- **multiple types of vehicle in a train service**
- **standalone or distributed computing**
- **easy navigation**
- **import and export from spreadsheets, GIS, CAD, etc**

**Telephone:** +44 20 3355 9734 **Email:** info@noisemap.com **Web:** www.noisemap.com

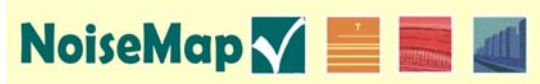